*Международная конференция по психологии, языку и обучению Oxford, UK Sep.19, 2018 Доклад Hellene Hiner Результаты были опубликованы и могут быть найдены как II-PLTOXFD-19098-12533*

### Избегайте расщепления ноты

На сегодняшний день Софт Моцарт Академия - единственная музыкальная школа, которая гарантирует результат в обучении музыке и музыкальной грамотности.

Более того, это - единственный в мире музыкальный проект, который не сговариваясь одобрили ведущие школы мира, такие как Оксфорд, Московская консерватория и другие уважаемые учебные заведения. Сегодня в науке этот проект произвел впечатление взорвавшейся бомбы и на эту тему начинаются писать диссертации и и и исследования.

 К сожалению, существующая старая бизнес индустрия обучения музыке делает все возможное, чтобы вы ничего не узнали об этом проекте! И дело тут в деньгах: большинство создателей учебных курсов уже вложились в старый и неработающий подход и будут упираться до последнего. Вам решать, хотите вы дальше пользоваться их материалами - или нет.

Именно поэтому мы начинаем этот курс! Предупрежден вооружен!

 Все гениальное просто. Сегодня я расскажу вам о том, почему любая школа, любой метод по обучению музыке является "русской рулеткой". Нужен ли вам этот риск, решайте сами!

Эффективность обучения музыке зависит от того, как быстро вы можете сложить в сознании 1+1+1

Первая единица – **звук**

Вторая – **нота**

Третья – **длительность**

Иоанн Себастьян Бах однажды сказал: всё, что вам нужно сделать, это прикоснуться к правильной клавише в правильное время и инструмент будет играть самостоятельно.

Все существующие подходы обучения музыке сегодня учат вас этим трем составляющим отдельно друг от друга, а потом пытаются соединить их в одно целое.

Если урок начинается

- с игры по слуху,

#### - с ритма

- с разучивания правил теории,

Это именно подход расщепляющий триединство ноты. Разрыв этих трех единиц повлечет за собой утечку ваших сил, внимания и конечно же финансовых ресурсов!

**Но как же получается, что все эти столетия появлялись великие композиторы и музыканты? Значит, не все так трагично на самом деле?** - спросите вы.

**Во время чумы тоже не все умирали! - будет наш ответ.**

Вы готовы рисковать вашими нервами, временем и деньгами для непредсказуемого результата?

Лучше все же проверить, может другой путь действительно лучше! Давайте попробуем разобраться!

#### Необратимые последствия обучения с расщеплением Uro b um! **INFORMED SOURCE** BY L.M. BOYD SPECIAL TO THE HOUSTON POST  $\Box$  Those music publishers  $\Box$  Those music publishers<br>who put out volumes of piano<br>lessons sell 100 first-year books for every 10 second-year books,

Главная проблема музыкального образования состоит в расщеплении ноты на три части: символ, звук и длительность. Именно поэтому если вы придете в класс любого педагога, вы начнете изучать "теорию" отдельно от "практики".

and 10 second-year books for

Crown Syndicate Inc.

one third-year book.

Что входит в уроки "теории"? Как правило, изучение символов и длительностей нот.

Что является практикой? Игра по слуху. Для того, чтобы вы заиграли без нот существует множество хитростей. Вот список некоторых из них:

САМАЯ "УЗАКОНЕННАЯ" ХИТРОСТЬ - игра с запоминанием последовательностей пальцев именуемая аппликатурой. Запоминание последовательностей пальцев - это расчет на механическую мышечную память ученика. Вся индустрия учебников для начинающих, в которых пальцы привязаны к определенным позициям руки, а также ни одно обучение пьесы не начинается без аппликатуры созданы именно с целью заставить играть опираясь на мышечную память! Именно отсюда также происходит выражение "донотный период" или игра "по слуху", что как правило является игрой с рук педагога.

Привязка к аппликатуре вызывает сомнения в моем методе. Я часто получаю вопросы: не испортит ли ученика привычка играть "не теми" пальцами. Нет! Мой метод не зависит от механической мышечной памяти. У нас есть уникальный документ: девочка (4

года), которая категорически отказывалась играть "теми" пальцами и ее профессиональный рост.

Посмотрите это видео обязательно!

<https://youtu.be/2q2bmsHaH78>

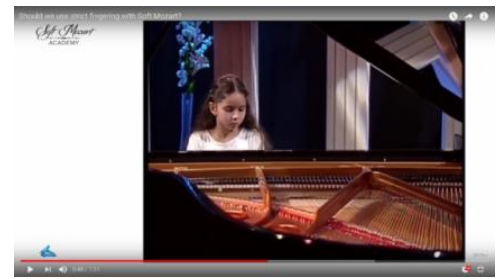

"ПРЕЗРЕННЫЕ ШАРЛАТАНЫ" - считается, что использование точно такого же приема - опоры на мышечную память - но с применением цвета, картинки или загорающейся лампочки под клавишами - более шарлатанское, потому что в первом случае хотя бы педагог следит за округлостью кистей рук ученика и за тем, чтобы музыка звучала более "профессионально".

На самом деле оба эти подхода не способны учить музыкальной грамоте эффективно. Второй просто помогает механически заучить парочку - тройку музыкальных произведений быстрее.

Что происходит с учеником, которому не дали ноту в ее триединстве с начала обучения?

1. Вырастает "слухач" - музыкант, предпочитающий играть преимущественно по слуху.

2. Вырастает "читатель" - музыкант, который от себя не сыграет ни одной ноты. Он неотрывно будет смотреть в нотный текст.

Но в большинстве случаев начинающие бросают обучение в начале пути (см. выдержку из статьи в начале письма) и из них вырастают те родители, которые потом ведут детей на спорт, на танцы - куда угодно - только не "на музыку". Еще из таких начинающих вырастают те, кто активно голосует за сокращение бюджета на музыкальные занятия в школах.

В моих следующих письмах я расскажу вам, что нужно сделать, чтобы сделать ноту триединой в самом начале обучения и как добиться наиболее эффективного результата с первых же уроков музыки.

### Ноты и клавиши - это один "глобус"

Нота-это триединое целое, состоящее из звука, ноты и длительности.

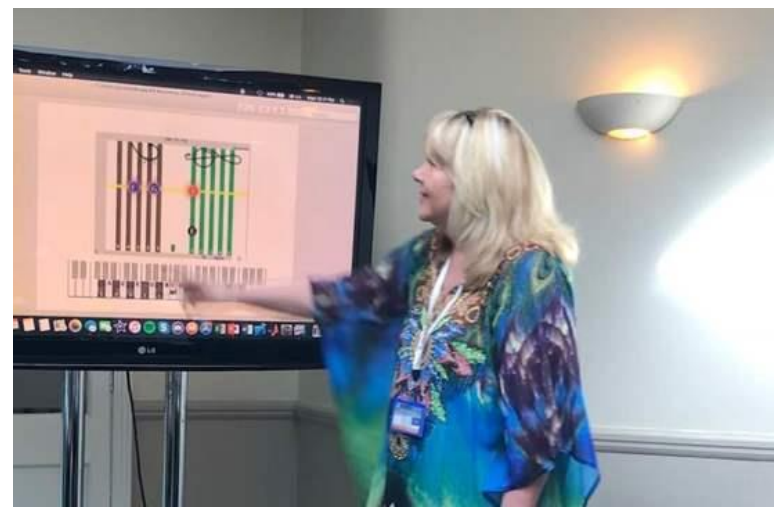

Однако большинство подходов к обучению музыке делят эти элементы на три части и работают с ними по отдельности. Теория и практика в таких подходах разделены из-за этого раскола. В целом это приводит к отсутствию здорового баланса между теорией и практикой в нашем музыкальном развитии.

Разделение этих элементов заставляет нас учиться некоторым навыкам над другими: некоторые из нас развивают музыкальный слух над способностью читать музыку или наоборот.

В этом письме Я помогу Вам сосредоточиться на формуле успеха 1+1, в которой вы сможете одновременно выучить звук и символ. Разделение заметок - Это то, чего мы хотим избежать с самого начала.

**1-звук, а еще 1-символ.** вы удивитесь, насколько просто соединить эти две "точки" для вашей лучшей пользы!

Такой подход стар и доказал свои достоинства многим поколениям обучающихся. Напомню про 1+1 в обучении чтению букв.

Если поставить картинку яблока рядом с буквой А, то вы сразу сможете соединить звук и знак (букву), как видно здесь в моем докладе на научной конференции в Оксфорде, Великобритания 19 сентября этого года.

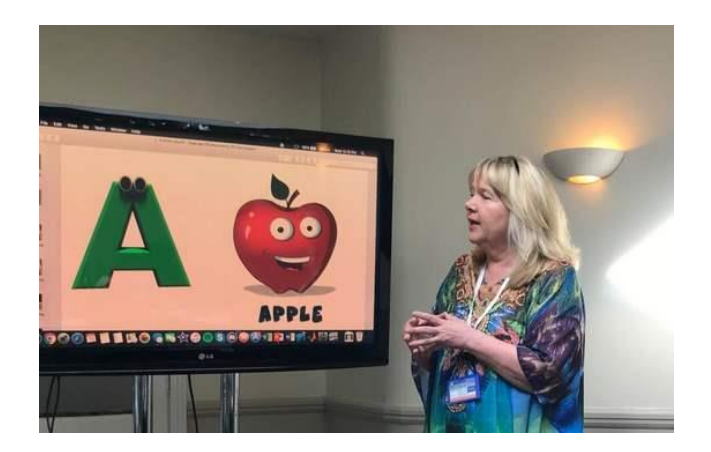

Хотите верьте, хотите нет, в музыке звук и нота связаны еще более однозначно!

**Мы должны научиться только одному трюку: заставить глаза понять, что тонкие линии и толстые пространства равны единицам.**

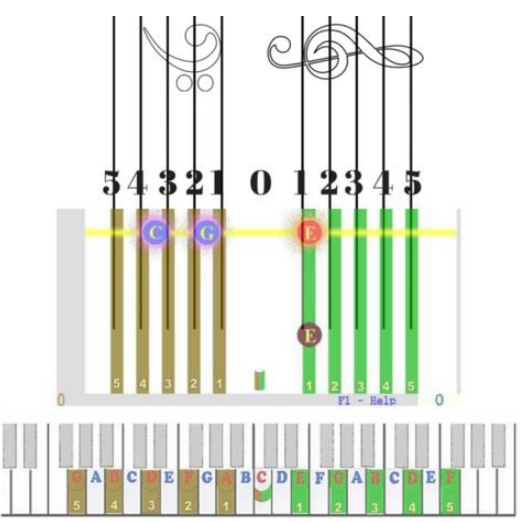

По сути, каждая строка или каждое пространство большого посоха равно одной клавише фортепиано. Это можно увидеть сразу, если поместить ноты вертикально, с высокими и низкими ключами в верхней части страницы, а не слева: тогда вы можете легко найти звук для каждой ноты, если вы понимаете, что тонкие линии и широкие пространства, на самом деле, обе ноты и клавиши одновременно.

#### Значение цветов и символов:

5 зеленые полосы по существу пять линий скрипичный ключ 5 коричневых полосок-это 5 линий басового ключа.

Половина коричневого-половина зеленого ключа-это" средняя C". " Средний C " - Примечание, расположенное в строке главной

книги. В басовых и высоких ключах он пишется немного подругому, но на самом деле является одним и тем же ключом.

**Факт № 1:** каждая нота представляет собой ключ. Небольшое визуальное цветовое кодирование делает уравнение очевидным.

**Факт № 2**: музыкальный персонал-это система, в которой все линии и пространства расположены симметрично от середины C. система объединяет звуки (клавиши) и символы (ноты) как единое целое.

# Ориентируйтесь по "полоскам", а не кружкам

**Факт №3:** Ноты и клавиши соединяются друг с другом с помощью линеек и пространств более явно, чем по индивидуальным особенностям нот на нотоносце и клавишах.

Большинство методов обучения музыке всегда были сфокусированы на различиях каждой ноты или клавиши. Например, они начинают с объяснения последовательности нот в октавах. Они предлагают различные способы сделать каждую ноту "индивидуальной":

- Помните такие фразы: Нота До пишется на дополнительной линейке, а ре под первой?

- Видели как раскрашиваются клавиши и ноты в отдельные цвета радуги? Или наделяются отдельным рисунком - образом.

- Еще распространено изучение клавиш отдельно от нот, а потом сопоставление их по этим "опознавательным знакам".

Если бы это работало, зачем бы нам нужен был Нотный стан? Просто поместите разно-окрашенные или разнообозначенные ноты в одну строку и попробуйте читать музыку опираясь на эти отличия! К сожалению, это не работает.

Фактически, у всех людей, бегло читающих нотный текст нет времени останавливаться и думать об имени / цвете / картинке,

связанными с каждой нотой. Они воспринимают музыкальный текст визуально, основываясь на позиции нотного текста на линейках и пространствах.

Визуальное положение нот - вот что меняет абсолютно все.

На рисунке ниже:

Голубой - цвет всех нот, расположенных между линеек.

Красный цвет - это цвет нот на линейках.

Голубоватый оттенок обозначает пространство между третьей и четвертой линейками, так как это начало следующей октавы.

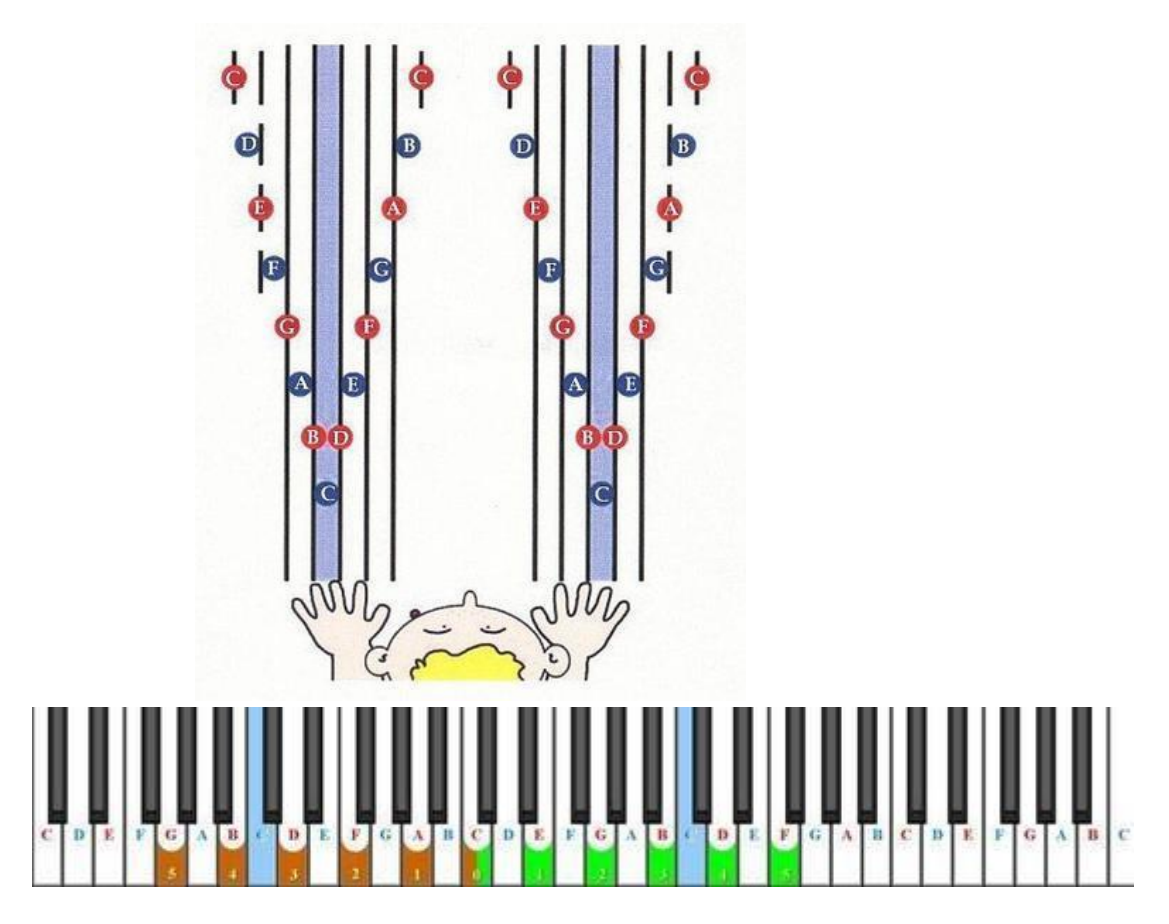

 Я специально привожу примеры в буквенном обозначении, принятом Королевской Школой Музыки.

В данном случае буквы помогают лучше понять абсурдность «кружкового» подхода в обучении нотному чтению более наглядно.

Как вы видите, есть много нот A, B и C, но только 5 + 5 полосок (линеек). Фокус именно на этих полосках / линейках экономит время и силы при соединении 1 + 1 .

Чтобы создать визуальное соединение между клавишами фортепьяно и нотной записью через «полоски», я предлагаю вам использовать закладки для фортепиано.

Давайте узнаем, как применить закладки в ваших занятиях на ваших клавишах после их распечатки.

Подойдите к своему инструменту и найдите две черные клавиши в центре клавиатуры.

Слева от них будет C первой октавы. Мы отмечаем эту клавишу наполовину зеленым – наполовину коричневым цветом, поскольку нота С первой октавы является разделительной точкой Скрипичного и басового ключей.

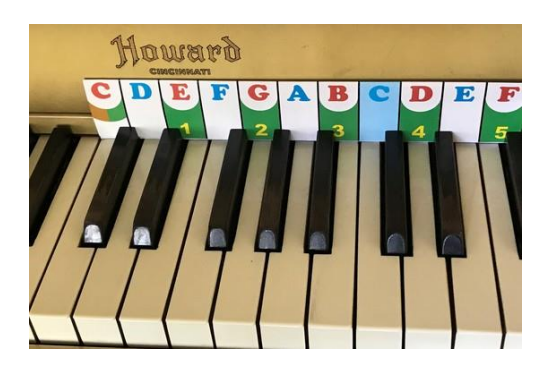

Поставьте зеленые полоски справа, а коричневые слева.

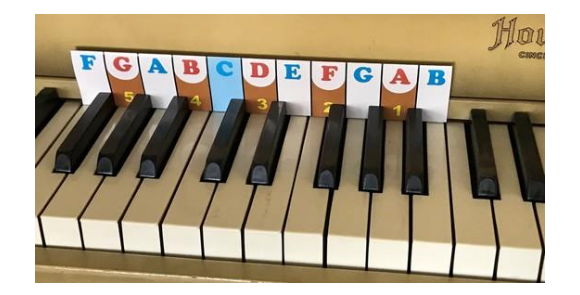

Теперь полоски помогут вам соединять ноты и клавиши! С этого момента линейки нотного текста и клавиши становятся единым целым!

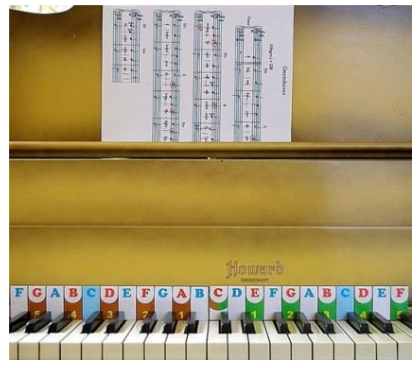

## Закладки или наклейки?

Соединяя клавиши и ноты с помощью линеек нотоносца, мы в разы увеличиваем эффективность декодирования ноты в звук.

Именно поэтому в моем методе мы используем закладки за клавиши или наклейки прямо на клавиши фортепиано. В чем разница?

Разница в дополнительном движении глазного яблока от ноты к клавише.

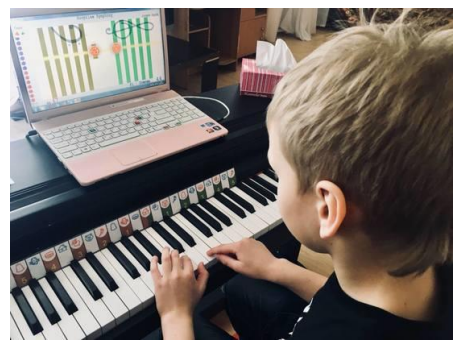

Если используются закладки, то начинающий

- 1. Находит ноту
- 2. Переводит зрительный фокус на необозначенную клавишу

3. Проводит взгляд по клавише до рисунка закладки, чтобы убедиться, что она совпадает ноте

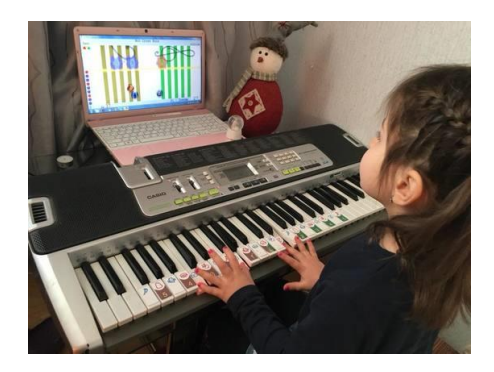

Если используются наклейки непосредственно на самих клавишах, действия упрощаются. Начинающий

1. Находит ноту

2. Переводит зрительный фокус на клавишу и убеждается в правильности выбора

Именно поэтому мы рекомендуем использовать наклейки в работе с детьми от 2 до 5 лет, а дальше на ваше усмотрение.

Главное условие в подборе наклеек или закладок – уровень комфорта учащегося. *У нас он измеряется в цифрах*. Но об этом – в следующих уроках.

### Буквенная система или Итальянская?

 Вы можете выбрать любую систему. В моем методе все учащиеся одинаково овладевают обеими. Преимущество системы Сольфеджио в том, что слоги до ре ми и т д запоминаются автоматически. Это в разы ускоряет и развитие моторики, и голосового аппарата, и слух. Даже координация начинающего развивается значительно мягче и эффективнее.

Вот бесплатные закладки сольфеджио. Они Английские.

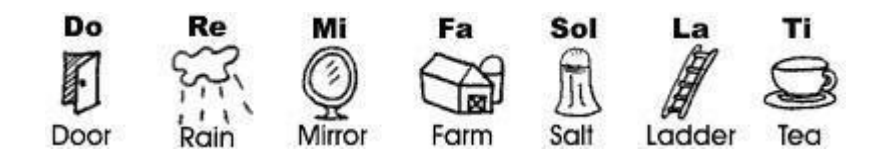

Если вы хотите приобрести русские, то это можно сделать [здесь](https://globalmusiceducation.com/pages/hiner-navigator-special-russian?utm_source=fb&utm_medium=convers&utm_campaign=Retarget_BookSite_30dn&fbclid=IwAR3744oMMyXkrJp15uSoNODRYyYlbg_aVnQcjyVUchKmaNPcj6Jf0b2rUcQ)

Мы соединили ноту и звук. Пришло время добавить длительность, как третью часть этого единства.

### Как связать нотозвук с его длительностью в режиме реального времени

Сегодня мы наконец переходим к самой новаторской части метода, благодаря которой впервые в истории музыкального образования нам удалось связать длительность **нотозвука** в режиме реального времени.

Как мы привыкли обучать длительностям нот?

Существует два подхода в начале обучения ритму, метру и длительностям:

- 1. Теоретический. Мы рассказываем о длительностях и их пропорциях. Ученик должен запомнить, как выглядят те или иные знаки
- 2. Мы просим ученика повторить тот или иной ритмический рисунок с помощью все той же механической мышечной памяти: прохлопать ритм или сыграть по слуху

#### **Мы предлагаем другой подход:**

разучивание музыкального времени в процессе взаимодействия с нотой-звуком или *нотозвуком* (термин мой). Каждый *нотозвук* в любом музыкальном произведении имеет:

#### **начало** – **развитие** и **завершение**.

Как правило, педагог в классе старается контролировать этот процесс, подпевая ученику, прохлопывая ритм, играя с ним синхронно и направляя его с помощью всякого рода подсказок.

Он выполняет роль *«живой» боксерской груши* некоторое время пока ученик либо поймет «как это устроено» - либо забросит занятия. Это достаточно малоэффективный и неблагодарный труд.

Мы заложили начало – развитие и окончание каждого звука в программу компьютера. Взаимодействие с машиной с помощью компьютерной анимации помогли любому, даже 2-х летнему ребенку не только увидеть, но и пальцами ощутить начало – развитие и завершение каждого **нотозвука**.

### Создаем Нотный стан - систему.

Итак, выше мы обозначили ряд проблем начального периода в музыкальной педагогике:

1. Проблемой в обучении музыке является раскол самого важного элемента музыки – нотозвука - на звук, знак и длительность.

2. Нотный стан ошибочно считается набором, в то время как это система, интегрирующая звук и знак. Поворот нотоносца на 90 градусов ключами вверх зрительно объединяет звук и знак.

3. Длительность нотозвука – это прежде всего процесс, в котором есть начало – развитие и завершение.

Удалось ли вам скачать и опробовать *Note Duration?* Этот модуль помогает ощутить развитие длительности каждого звука в процессе тактильно.

Сегодня мы поговорим об основном модуле системы Софт Моцарт - Gentle Piano.

Внешне Gentle Piano стоит в общем ряду других интерактивных программ обучения игре на фортепиано.

Ни в коем случае не поддавайтесь на это внешнее сходство! Вы можете потерять не только деньги и время, но и здоровый баланс восприятие нотозвука.

Не надейтесь на то, что, развивая слух вы потом «догоните» понимание нотного текста! Получится эффект Ахилла и черепахи. Избегайте этого!

Сегодня компьютер и клавиши заставить общаться между собой просто. Большинство цифровых синтезаторов и фортепиано имеют МИДИ протокол. Соединение одного с другим – дело техники.

Нарисовать красивую компьютерную картинку тоже может любой профессионал.

Однако представить каждую ноту в её зрительном триединстве может только модуль Gentle Piano.

В этом смысле альтернативы этому модулю в музыкальном образовании нет.

**Gentle Piano** – это по сути Нотоносец как система, в которой каждая нота превращается в триединой целое. Gentle Piano единственная в мире модель Нотного Стана как системы в полном смысле этого слова.

Как не существует другого Нотного стана, так и не существует другой интерактивной программы позволяющей каждому человеку любого возраста немедленно получить доступ к источнику музыкальной нотации и испытать триединство каждой ноты на собственном опыте.

Именно поэтому представители самых старых и уважаемых школ в мире не сговариваясь опубликовали мои научные разработки, описывающие работу этой системы.

Именно поэтому ни один метод и ни одна программа не дает такого количества видео и фото свидетельств успешного обучения людей любого возраста и любого уровня одаренности.

Загрузите Gentle Piano на свой компьютер из Демо версии.

Откройте этот модуль. Нажмите букву S, чтобы услышать звук пьесы на вашем компьютере.

Нажмите цифры 1, 2, 3, 4, 5 и 6, чтобы увидеть, как мы постепенно меняем музыкальный текст от простого к традиционному.

Нажмите клавиши А и I, чтобы увидеть, как переключать систему ABC на *До Ре Ми.*

В русской версии программы слоги сольфеджио мы передали следующими картинками:

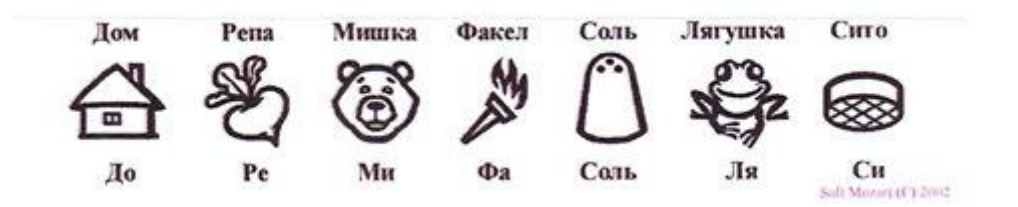

Нажмите клавишу F1, чтобы ознакомиться с основными командами модуля. Многие из них вы пока не сможете осуществить, но ознакомиться, что они есть нужно.

Перед вами – половина Нотного стана как системы. Для того, чтобы создать всю систему, нам необходимо соединить компьютер и клавиши.

Сейчас нужно научиться соединять компьютер и клавиши.

1. Для работы вам понадобится компьютер, кабель и клавишный инструмент: цифровое фортепиано, синтезатор или МИДИ контроллер.

2. Для адекватной работы с модулем нам понадобится как минимум 5-октавный инструмент.

3. Соединительные кабели бывают двух типов

**А**. Если в ваших клавишах USB- USB МИДИ соединение, кабель выглядит вот так:

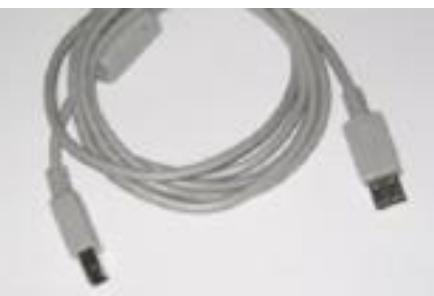

Вся ответственность за соединение компьютера и клавиш с таким соединением лежит на производителе **клавиш.**

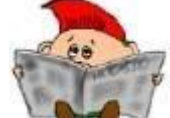

**Если общения между инструментом и компьютером нет, сначала просто поменяйте кабель. Лучше всего купить**  **такой кабель в магазине для музыкальной электроники. Если соединение по-прежнему не работает, необходимо найти сайт компании – производителя инструмента и страницу с драйверами для вашей операционной системы.**

 **Б.** Если у вас на панели клавиш два круглых отверстия IN и OUT MIDI, кабель такой:

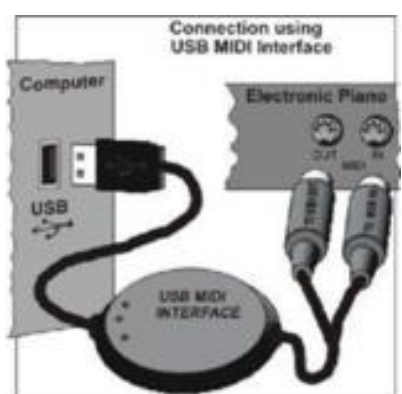

Вся ответственность за «общение» инструмента с компьютером лежит на производителе **кабеля**.

**Если общения между инструментом и компьютером нет, сначала просто поменяйте местами IN и OUT. Даже если там написано наоборот. Не верьте написанному!**

#### **Проверка соединения.**

- 1. Откройте Gentle Piano
- 2. Нажмите любую клавишу в середине инструмента
- 3. Если вы видите на экране реакцию на нажатие клавиши бабочку, паучка или изменение цвета ноты, соединение установлено.

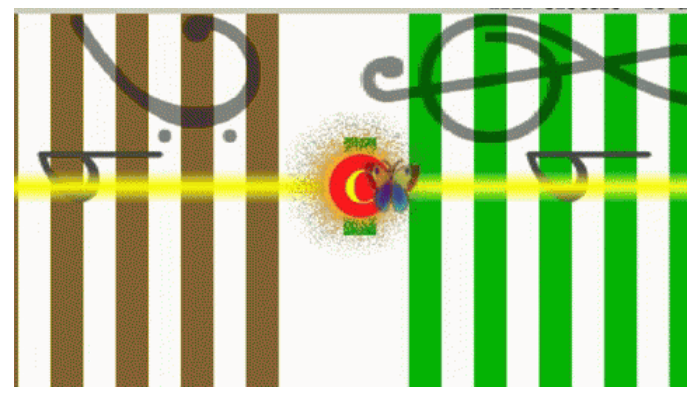

## Настройка звука.

Откройте папку вашего Демо и найдите директорию Demo Tuning

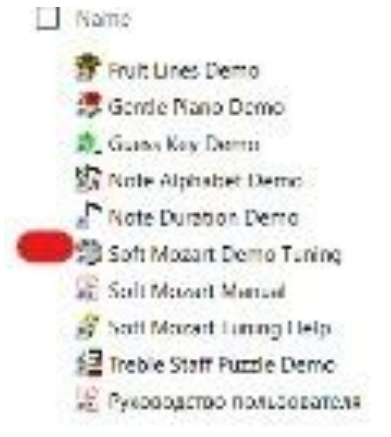

По умолчанию звуки для всех наших модулей настроены на работу с вашего компьютера.

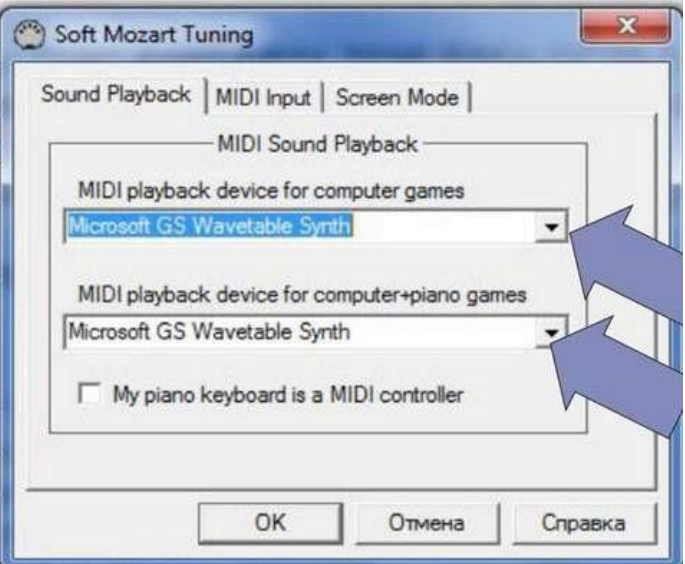

Но если ваш компьютер и пианино правильно подключены, после нажатия на кнопку вы увидите еще один или два варианта, которые помогут производить звук с помощью вашего фортепиано.

Если опций несколько, лучше проверить каждую, чтобы выбрать лучший вариант.

Выберете опцию и нажмите ОК.

Каждый раз после этой операции **Gentle Piano** следует запускать снова.

Если у вас беззвучная клавиатура, которая берет звук из компьютера - это МИДИ КОНТРОЛЛЕР.

Обязательно поставьте галочку в строке **'My piano keyboard is a MIDI controller'**

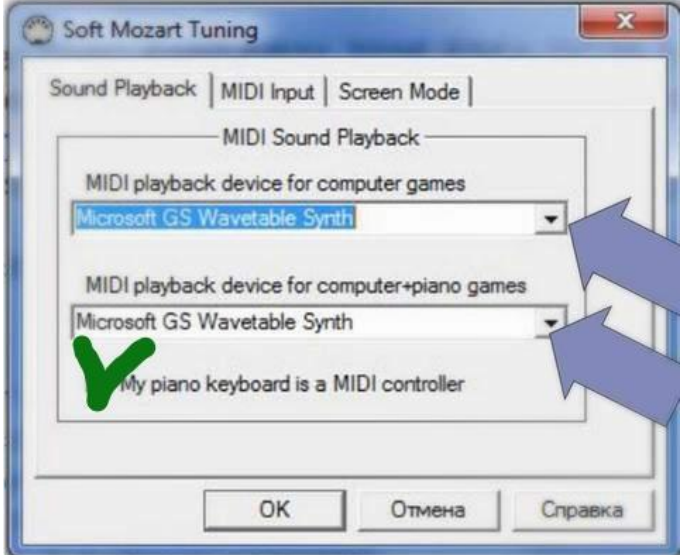

Чтобы решить любую проблему соединения, помните: клавиши, кабели и компьютеры создаются однажды, а программное обеспечение компьютеров постоянно модифицируется. Для синхронизации работы требуются драйверы.

Полезные ссылки:

**Внимание:** наша школа не несет ответственности за производительность программного обеспечения (драйверов), созданных другими компаниями.

Yamaha [Windows](http://t.dripemail2.com/c/eyJhY2NvdW50X2lkIjoiOTAxMDYwMSIsImRlbGl2ZXJ5X2lkIjoiNDIxMjc3NTI1MyIsInVybCI6Imh0dHA6Ly9kb3dubG9hZC55YW1haGEuY29tL3VzYl9taWRpLz9fX3M9emt2eXFpNXpveWozcWh6dTR0M28ifQ) [Mac](http://t.dripemail2.com/c/eyJhY2NvdW50X2lkIjoiOTAxMDYwMSIsImRlbGl2ZXJ5X2lkIjoiNDIxMjc3NTI1MyIsInVybCI6Imh0dHA6Ly93d3cueWFtYWhhcHJvYXVkaW8uY29tL2dsb2JhbC9lbi9kb3dubG9hZHMvZmlybXdhcmVfc29mdHdhcmUvbWlkaWRyaXZlcnMvP19fcz16a3Z5cWk1em95ajNxaHp1NHQzbyJ9) Casio [Windows](http://t.dripemail2.com/c/eyJhY2NvdW50X2lkIjoiOTAxMDYwMSIsImRlbGl2ZXJ5X2lkIjoiNDIxMjc3NTI1MyIsInVybCI6Imh0dHA6Ly93d3cuZHJpdmVyc2NhcGUuY29tL2Rvd25sb2FkL2Nhc2lvLXVzYi1taWRpP19fcz16a3Z5cWk1em95ajNxaHp1NHQzbyJ9) [Mac](http://t.dripemail2.com/c/eyJhY2NvdW50X2lkIjoiOTAxMDYwMSIsImRlbGl2ZXJ5X2lkIjoiNDIxMjc3NTI1MyIsInVybCI6Imh0dHA6Ly9tYWMuc29mdHBlZGlhLmNvbS9nZXQvQXVkaW8vQ2FzaW8tVVNCLU1pZGktRHJpdmVyLnNodG1sP19fcz16a3Z5cWk1em95ajNxaHp1NHQzbyJ9) Roland [Windows+Mac](http://t.dripemail2.com/c/eyJhY2NvdW50X2lkIjoiOTAxMDYwMSIsImRlbGl2ZXJ5X2lkIjoiNDIxMjc3NTI1MyIsInVybCI6Imh0dHA6Ly93d3cucm9sYW5kdXMuY29tL3Byb2R1Y3RzL3VtLW9uZS9kb3dubG9hZHMvP19fcz16a3Z5cWk1em95ajNxaHp1NHQzbyJ9)

На нашем следующем уроке я расскажу вам о самых важных свойствах программы и возможностях работы с ней.

Если у вас получилось создать соединение, вы можете написать нам на [admin@softmozart.com](mailto:admin@softmozart.com) и сообщить о том, что стыковка состоялась.

# Ваш первый шаг к успеху: общение с нотозвуком.

Надеюсь, вы смогли соединить клавиши и компьютер! Готовы?

**Все письменные языки в мире линейны**. Так устроены наши глаза. В **Gentle Piano** ноты, которые требуется увидеть, находятся на желтой линии. Это - линия поддержки вашего фокуса в форматах **1, 2, 3, 4 и 5. В формате 6 вы этой линии уже не увидите!**

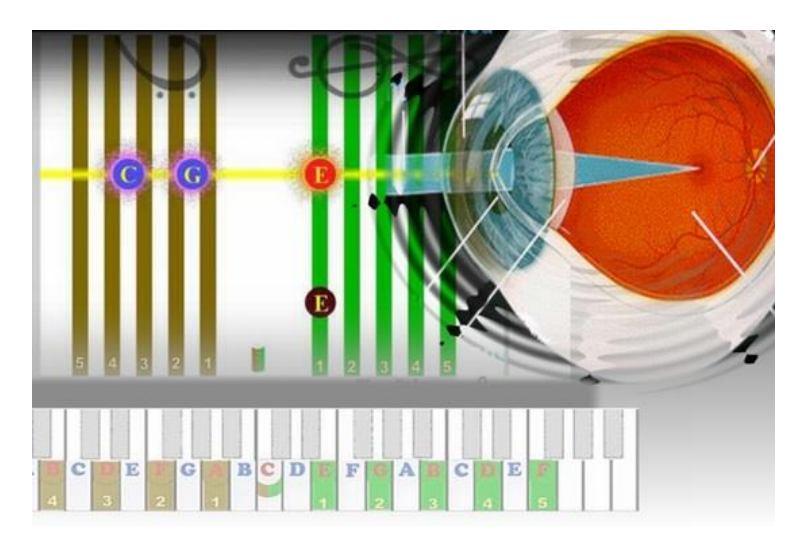

Для переключения форматов вам нужна клавиатура компьютера!

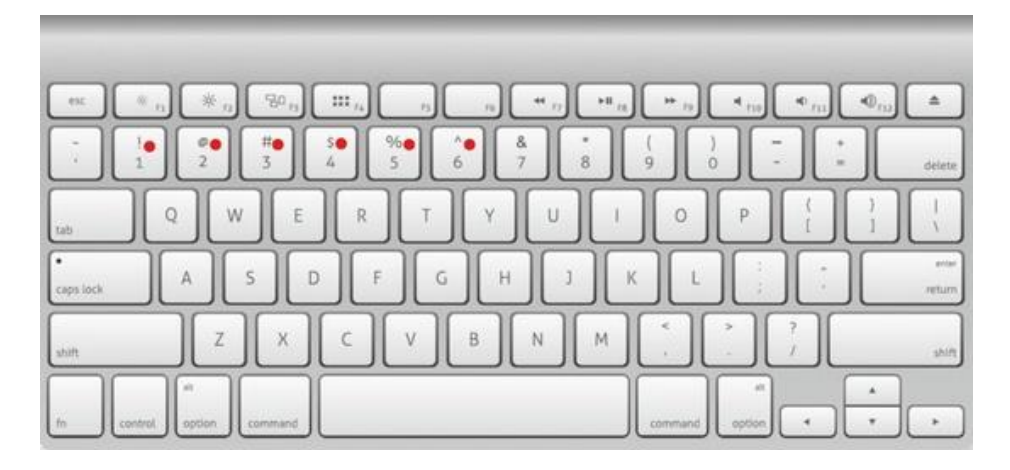

Линия фокуса так же связана с табло времени (в правом нижнем углу экрана). Любое отставание или погрешность нотозвука скажется на табло в виде нарастающих цифр.

С помощью этих цифр мы научим вас понимать, как именно вы развиваетесь. Последний, шестой формат – это подготовка к читке «традиционного» нотного текста.

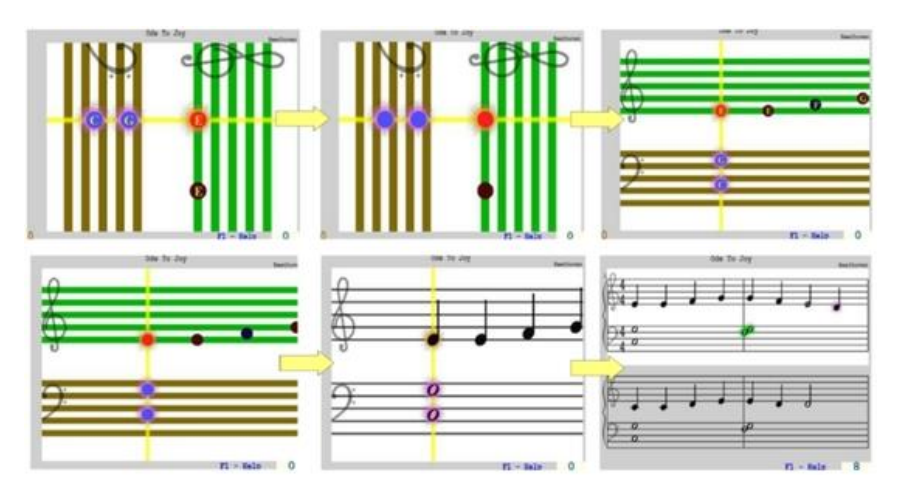

Сегодня с помощью последнего, шестого формата, мы **будем учиться делить текст на маленькие фрагменты.**

Давайте начнем с одной-единственной ноты!

Итак, нажмите цифру 6. Попробуем отрезать вот эту ноту:

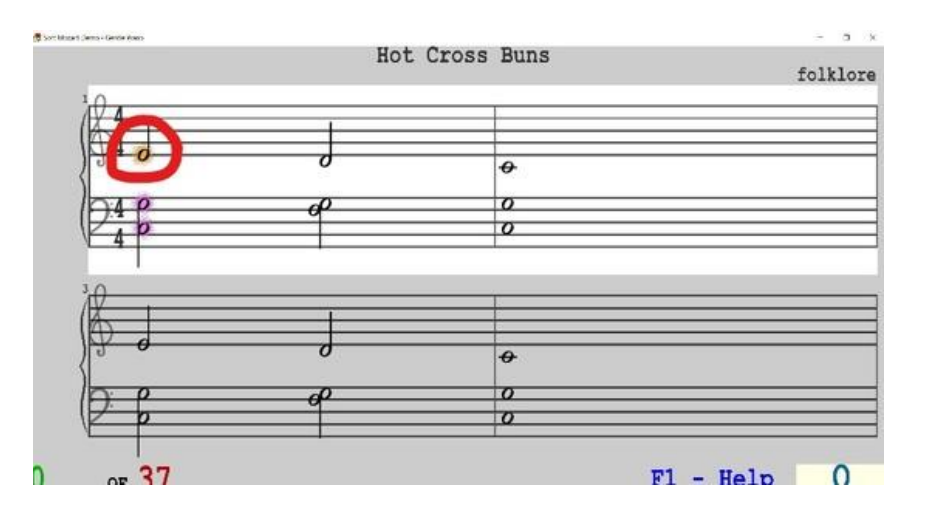

1. Нажмите букву R – Right – правая рука. Эта нота принадлежит правой руке. Две другие ноты после нажатия окрасятся в зеленый цвет.

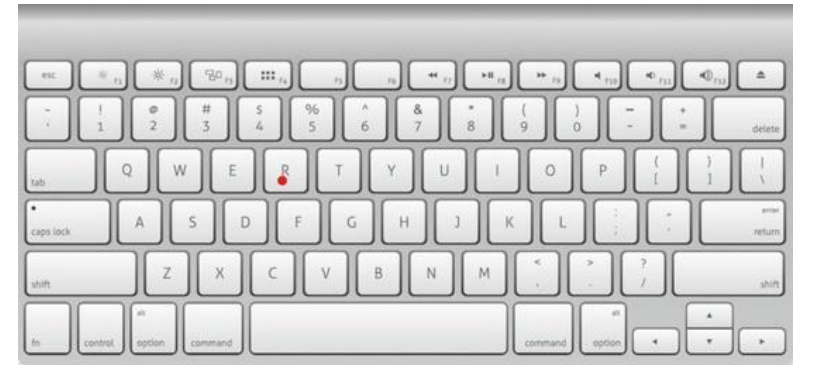

2. Нажмите стрелку вправо, чтобы переместиться на следующую ноту:

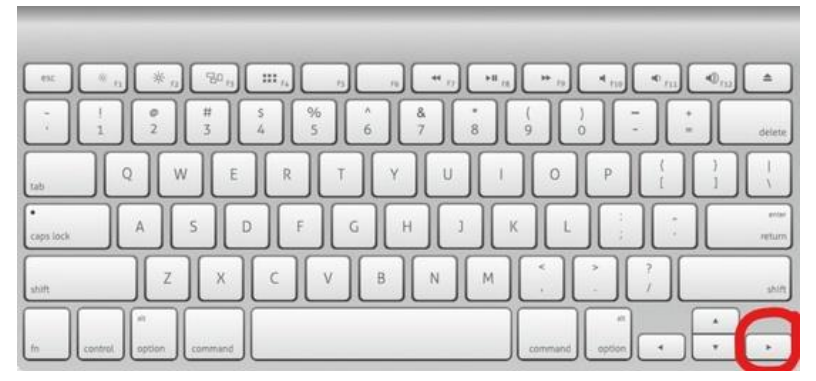

3. Нажмите и держите клавишу **CNTRL** и не отпускайте. Нажмите **Backspace** (или **Delete**, если это Мас). Отпустите обе клавиши.

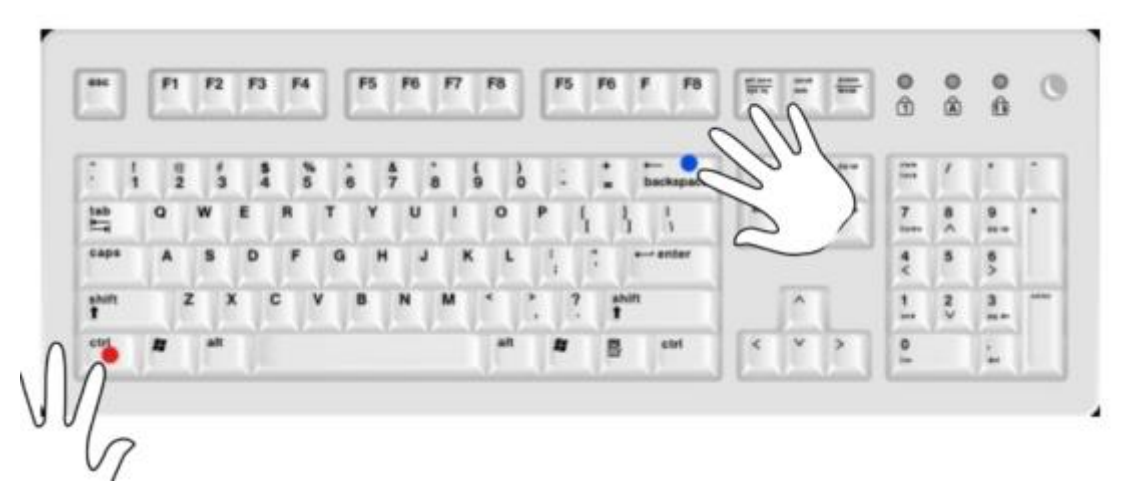

Мы отрезали одну единственную ноту. Это Ми или Е первой октавы, если вам это о чем-то говорит.

#### **Не забудьте включить ваше пианино!**

Нажмите кнопку **S**. Должна прозвучать только эта нота! Если музыка продолжается, повторите задание.

**А теперь нажмите цифру 1.**

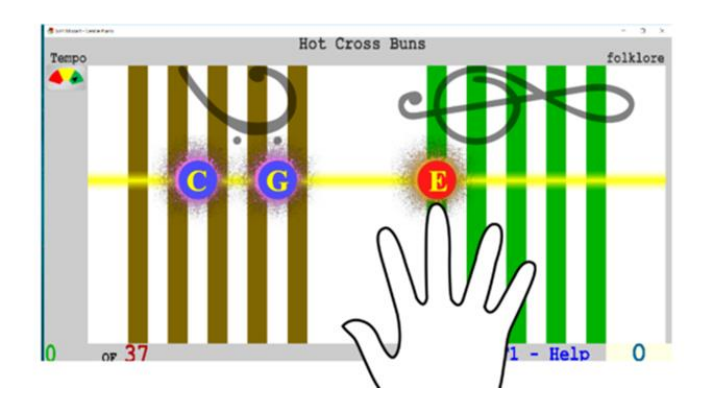

Теперь вы видите, какая это нота и где клавиша, которая ей соответствует! Но это еще не все. Слева на экране вы видите красно-желто-зеленый «светофор».

Нажмите клавишу Q чтобы стрелка встала на красный. Вот так:

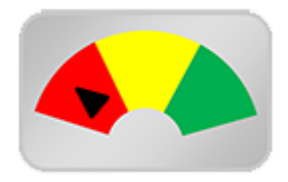

А теперь нажмите ноту еще раз. Прикоснувшись к клавише, вы увидите, как звук рождается:

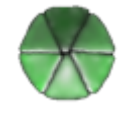

Развивается

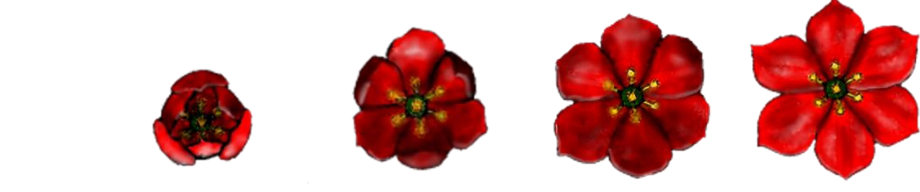

**И уходит:**

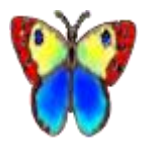

Если вы оторвете палец от клавиши **до** появления бабочки, то увидите гномика Упса. **Упс появляется всегда, если вы недодерживаете нотозвук**:

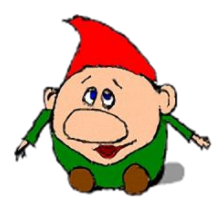

А если нажмете любую другую клавишу, то увидите паучка. Это – ошибка:

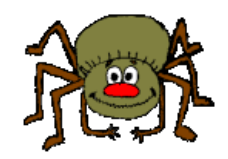

**И Бабочка, и Паучок помогут вам сориентироваться и не потеряться в клавишах. Не отпускайте клавишу, если видите их и смотрите, где находится следующая!**

Вы разовьете способность играть, не глядя на руки.

**Ваше общение с нотозвуком будет измеряться цифрами. В итоге получится, что слева внизу у вас будет 1 из 1, а справа то время, что набежало, если вы прерывали развитие нотозвука.**

Отмените отрезок: CTRL + пробел.

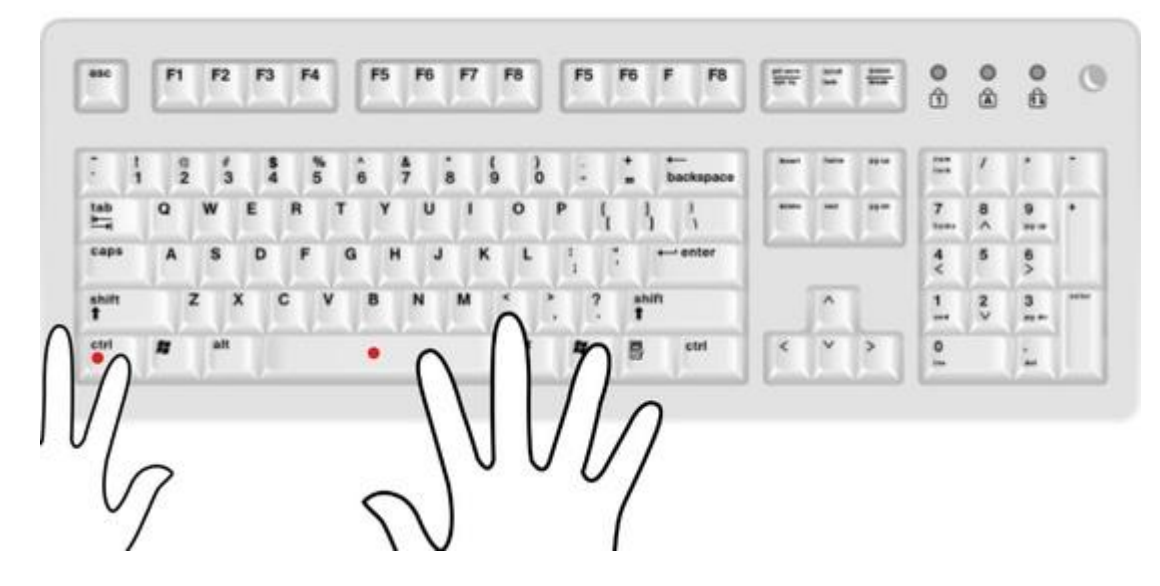

Нажмите **R** еще раз и попробуйте сыграть партию правой руки с начала до конца.

**Левая должна** звучать автоматически. Звук должен быть из фортепиано, если вы правильно настроили программу ( я учила вас этому на прошлом уроке)

Вы увидите, что каждая ваша остановка, ошибка, долгое держание бабочки и т д будут увеличивать цифру в нижнем правой углу. Это – цифра, которая поможет и вам, и педагогу понять в будущем, есть ли у вас координационные трудности.

В левом же углу каждая правильно сыгранная нота будет регистрироваться. Сначала это будет наглядно: вы увидите, как один над другим будут появляться цветочки слева экрана.

По окончании игры вы увидите сколько вы сыграли правильных нот из всего количества.

В нашей Академии мы обучаем и родителей, и педагогов, как работать с этими цифрами, как вести запись и изучать становление вашего прогресса в конкретных измерениях. Каждый набор цифр – ваш уникальный дневник развития.

Любой путь должен начинаться с первого шага. Мы начали с вами с одного интерактивного нотозвука.

С малышами и «специальными» учениками мы можем ограничить ноту на экране вот так:

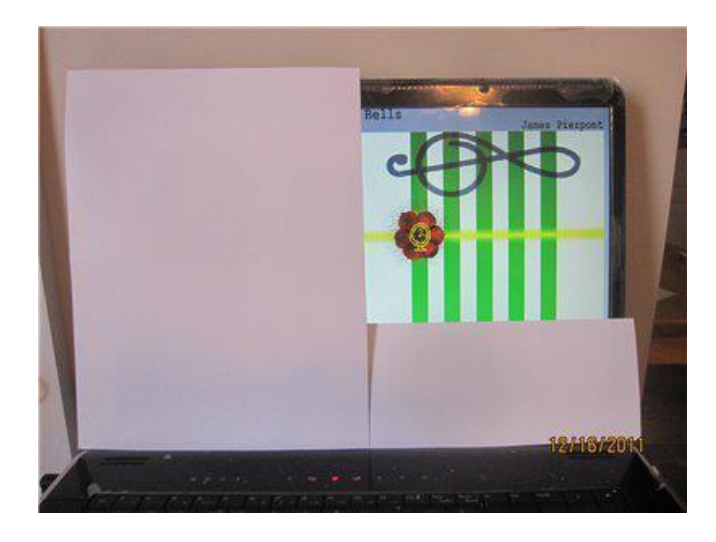

А клавиши вот так:

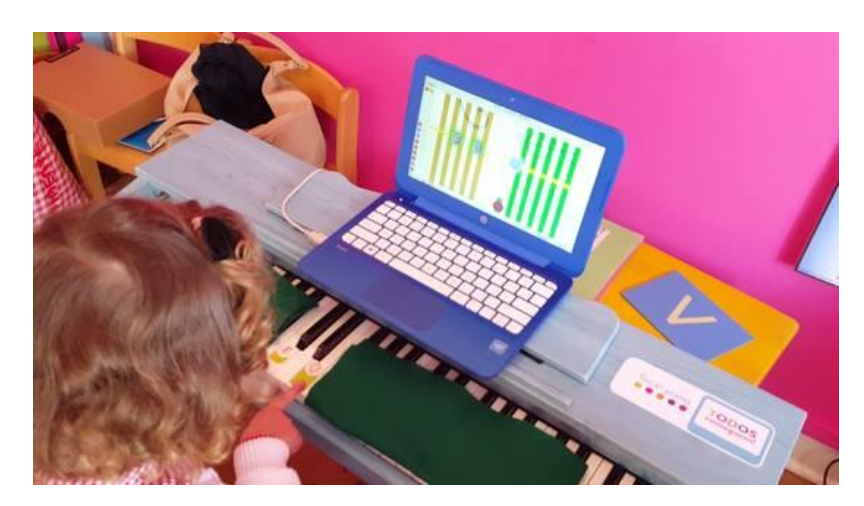

 Теперь вы видите, что общаться с музыкальным текстом 1 на 1 не страшно?

Уверена, что теперь вы на личном опыте поймете, насколько легко и интересно можно заниматься и учить музыке! Поздравляю!